# MONITORAMENTO DE REDE ENTRE BRASIL E CHILE UTILIZANDO PERFSONAR:

Uma contribuição ao Projeto Cherenkov

NETWOK MONITORING BETWEEN BRAZIL AND CHILE USING PERFSONAR: A

### CONTRIBUTION TO THE CHERENKOV PROJECT

Eduardo Fernandes Saad \*and Nilton Alves Jr $^\dagger$ 

Centro Brasileiro de Pesquisas Físicas - Coordenação de Desenvolvimento Tecnológico Rua Xavier Sigaud, n. 150. Urca, Rio de Janeiro - RJ. CEP: 22290-180.

28 de Novembro de 2019

A ciência nos campos da astronomia e física de partículas tem fundamental importância para o conhecimento dos mecanismos do universo. Observatórios utilizam das novas tecnologias para buscar novas fronteiras com antenas e telescópios cada vez mais potentes. Assim a quantidade de informações colhidas aumenta no mesmo ritmo de novas tecnologias. O projeto CTA Cherenkov Telescope Array é um observatório no hemisfério sul a menos de 10 km a sudeste do Observatório Paranal no deserto de Atacama no Chile, sendo por uma iniciativa multinacional para instalação de antenas de captação de raios gama aberto à comunidade astronômica. Por sua vez O CBPF (Centro Brasileiro de Pesquisas Físicas) com sua Coordenação de Cosmologia, Astrofísica e Interações Fundamentais - COSMO, tem grande interesse em receber dados do CTA [\[2\]](#page-6-0). Estes dados necessitam de trafegar em uma infraestrutura de rede de com qualidade de transmissão. O monitoramento com PerfSONAR informa as condições deste caminho de rede entre o CBPF no Rio de Janeiro, Brasil e o ponto mais próximo do CTA, em Santiago no Chile. Portanto, conforme os resultados obtidos, a taxa de transferência no sentido Chile Brasil foi em torno de 500 Mb/s dando condições de quantificar o tempo de carregamento de dados.

# 1 Introdução

O projeto CTA Cherenkov Telescope Array é uma iniciativa multinacional para instalação de antenas de captação de raios gama aberto à comunidade astronômica. Este se localiza no hemisfério sul a menos de 10 km a sudeste do Observatório Paranal no deserto de Atacama, no Chile, considerado uma das regiões mais secas e isoladas do planeta, que configura um paraíso para astrônomos. Trata-se de um observatório com mais de 100 telescópios, configurando-se como o maior e mais sensível observatório da próxima geração da astronomia de raios gama e alta energia do mundo, como mostrado na figura [1.](#page-1-0) Os CTA proverá dados a um observatório virtual e múltiplos datacenter de outros observatórios, proporcionando informações para comunidade científica [\[1\]](#page-6-1).

Devido à vocação do CBPF em produzir ciência nos campos da astronomia e física de partículas, as informações produzidas pelo CTA tem grande importância

<sup>∗</sup>[e](mailto:eduardo.saad@fathus.edu.br)duardo.saad@fathus.edu.br

<sup>†</sup>[n](mailto:naj@cbpf.br)aj@cbpf.br

<span id="page-1-0"></span>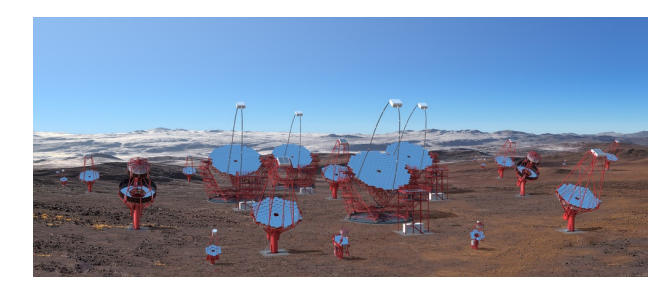

Figura 1: Local de instalação das antenas de captação de raios gama.

para estudos realizados na instituição. A Coordenação de Cosmologia, Astrofísica e Interações Fundamentais - COSMO, departamento do CBPF, é responsável por desenvolver pesquisas no campo da cosmologia, astrofísica relativística promovendo linhas de pesquisa através do grupo de Cosmologia e Gravitação [\[2\]](#page-6-0). Da mesma forma o grupo de Lentes Gravitacionais e Cosmologia, recebem informações importantes diretamente do observatório. Assim, é necessário conhecer a qualidade da transmissão de dados entre o CTA e o CBPF.

Por se tratar de uma infraestrutura de rede, alguns dos problemas recorrentes de toda ligação dependem de fatores distintos tais como: lentidão de tráfego devido à grande quantidade de acessos, desligamento de equipamentos por motivos diversos, sobrecarga em algum caminho de rede, inatividade de roteadores, erros em tabelas de roteamento ou mesmo fadiga do equipamento, choque de pacotes, pacotes fantasmas, entre outros [\[3\]](#page-6-2).

O monitoramento de redes garante o bom funcionamento das ligações de todos os tipos e tamanhos, existindo várias ferramentas prontas e configuráveis para monitoramento de redes. Dentre eles, listamse o Alerta, Nagios, Zabix, Syslog, CACTI, ICINGA, MONIT, PerfSONAR e várias outras [\[4\]](#page-6-3).

Portanto, este estudo pretende trazer como contribuição uma infraestrutura de monitoramento de rede através do software PerfSONAR, entre um ponto de presença localizado no CBPF (Centro Brasileiro de Pesquisasf Físicas) situado no Rio de Janeiro, Brasil e o local mais próximo encontrado do observatório CTA (The Cherenkov Telescope Array), em Ñuñoa,

Santiago no Chile, com domínio chamado Reuña, reunindo informações sobre a qualidade da transmissão de dados auxiliando os estudos científicos nos campos da astronomia e física de partículas realizadas pelo CBPF.

# 2 Fundamentação Teórica

# 2.1 PerfSONAR

O software de monitoramento PerfSONAR é uma ferramenta de infraestrutura de monitoração de diagnóstico de rede. Foi elaborado por colaboração entre operadores que projetam e constroem ferramentas para utilizar em suas redes promovendo condições de monitoramento e diagnóstico [\[5\]](#page-6-4).Consiste em um software mediador (Middleware) que se encontra entre o sistema operacional e os aplicativos que ele contém, intermediando, gerenciando e monitorando dados e comunicação [\[6\]](#page-6-5).

Os testes que o software PerfSONAR executa para realizar as coletas de dados do monitoramento são:

### 2.1.1 Taxas de Transferências - Throughput

Mede a Quantidade de dados transferidos ao longo de um determinado período de tempo. Sua implementação é através da ferramenta pScheduler ou teste de controle de banda larga, BWCTL (Bandwidth Test Controller), o que garante que a medida da taxa de transferência de um não conflite com a outra [\[6\]](#page-6-5).

Por padrão os dois servidores executam o software de teste de largura de banda iperf3, para medir a taxa de transferência recorrendo a versão anterior iperf2 ou outra ferramenta anterior de teste de rede o nuttcp, em caso de falha [\[6\]](#page-6-5).

## 2.1.2 Perda de pacote com a função Ping  $(Loss RTT)$ :

Esta ferramenta mede o tempo em que o pacote leva no sentido emissor-destino, e a consequente resposta do sentido contrário medindo as perdas de pacote de dados. Os Servidores pScheduler e BWCLT são usadas para agendar os comandos ping para colher o tempo de resposta em tempo real. A vantagem é a aceitação desse teste por muitos sites sem modificar nenhum firewall [\[6\]](#page-6-5).

## 2.1.3 Perda de pacote em Sentido Único Loss (One way)

Este teste mede atraso e perda separadamente para cada sentido que o pacote é enviado [\[7\]](#page-6-6). A ferramenta utilizada para executar este teste é Underling que envia vários pacotes a cada segundo para um cliente com o protocolo OWAMP (One-Way Active Measurement Protocol), que verifica o tempo de propagação de mensagens entre instâncias de rede. Vale ressaltar que ao executar outros testes em paralelo como o throughput, (teste de taxa de transferência), ocasiona anomalias nas medidas, mostrando perdas repentinas, levando a falsas medidas com a solução da utilização de múltiplas interfaces de rede e utilizar uma interface separada para este teste [\[5\]](#page-6-4).

#### 2.1.4 Caminho de rede - Traceroute:

Traceroute é uma ferramenta que verifica e permite observar a trajetória de um pacote de dados a partir de seu host até o host de destino detectando as rotas utilizadas. A utilidade principal é identificar eventos como alterações de caminho que afetam outros tipos de testes [\[8\]](#page-6-7).

Seu funcionamento é baseado no campo TTL (Time to Live), componente do cabeçalho do pacote IPV4, que regula o tempo de vida do pacote descartando quando este valor se torna zero. Utiliza também o protocolo ICMP (Internet Control Message Protocol - Protocolo de Mensagens de Controle de Internet) que envia para origem o endereço IP caso o TTL esteja em zero [\[8\]](#page-6-7). O funcionamento passo a passo constitui em enviar um pacote com TTL igual a 1 para o destino [\[9\]](#page-6-8), destacando-se: Outra ferramenta secundária, paris-traceroute, está na interface do usuário do software PerfSONAR, e pode ser utilizada manualmente para efetuar as medidas [\[5\]](#page-6-4).

# 3 Métodos

# 3.1 Instalação do PerfSONAR no PoP CBPF

Criou-se uma máquina virtual VM (Virtual Machine) em um PoP do CBPF, utilizando o software de virtualização vSphere com uma configuração de memória de 4 Mb de RAM e uma placa Ethernet configurada em modo bridge (acesso direto à placa). O sistema operacional escolhido foi Debian GNU/Linux 9 versão (stretch). A instalação foi realizada conforme o padrão sugerido pela distribuição, apenas inserindo o endereço IP 200.20.94.121, conforme recomendado pela administração da RNP-rj (Rede Metropolitana do Rio de Janeiro).

### 3.2 Instalação do Pacote Toolkit

O pacote Toolkit foi instalado em uma Virtual Machine inclui tudo no pacote core adicionando o banco de dados MySQL, o programa de interface web Apache2 usada para gerenciar testes, o interpretador de scripts PHP5 usados para aplicar configurações padrão e de scripts de segurança padrão em todo o sistema. Este pacote é indicado como um pacote de monitoramento completo em um sistema Linux [\[5\]](#page-6-4)[\[6\]](#page-6-5).

### 3.3 Métricas do PerfSONAR.

Métricas são campos utilizados para determinar uma maneira quantitativa e qualitativa de verificar um comportamento que o usuário deseja medir de acordo com o modelo de negócio proposto [\[5\]](#page-6-4).

As métricas utilizadas no trecho CBPF-Reuna foram utilizadas os parâmetros sugeridos do software PerfSONAR com o tempo de monitoramento compreendendo entre 17/12/2018 a 17/01/2019. A figura [2](#page-3-0) relaciona as configurações dos testes programados do software PerfSONAR, acatando os parâmetros que o programa sugere ao solicitar o serviço de monitoramento.

#### $CBPF-NT-004/19$  4

<span id="page-3-0"></span>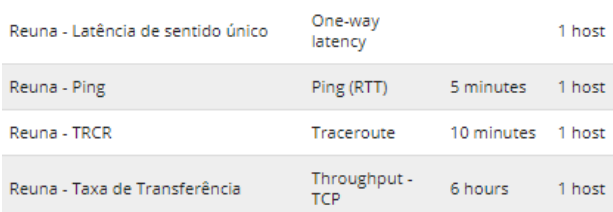

Figura 2: Tela de configuração dos testes do PerfSO-NAR para o trecho CBPF-Reuna

## 3.4 O ambiente de teste

O caminho de rede analisado situa-se entre o ponto de presença no CBPF com endereço IP 200.20.94.121 e um nó colaborativo da comunidade PerfSONAR localizado em Ñuñoa, Santiago, RM 7750268 CL, no endereço IP 146.83.188.9 e com domínio Reuna.

# 4 Resultados e Discussão

O PerfSONAR apresenta ao usuário uma tela reunindo todos os testes implementados conforme indicado figura [3](#page-3-1) com opção de selecionar individualmente cada teste de medição com suas análises. Nesta tela pode-se verificar três gráficos reunidos.

O primeiro gráfico é o teste de Througput com o protocolo TCP. O botão azul (Tput(TCP) é o seletor da linha de mesma cor, que mostra a taxa de vazão dos pacotes em linha contínua para o sentido de ida, e pontilhada para volta. Os pontos violetas representam as retransmissões de pacotes realizadas neste teste, sendo a visualização ligada/desligada através do botão azul (Retrans). O botão (Tput(UDP) de cor laranja escuro, seleciona a linha de mesma cor que não é visível por não ocorrer medições, representa o mesmo teste porém utilizando o protocolo UDP.

O gráfico do meio traz a linha verde representa as perdas de pacote unidirecional e o atrazo, utilizando a ferramenta TWamp. Já a linha Laranja clara utiliza a ferramenta ping para efetuar o mesmo teste.

<span id="page-3-1"></span>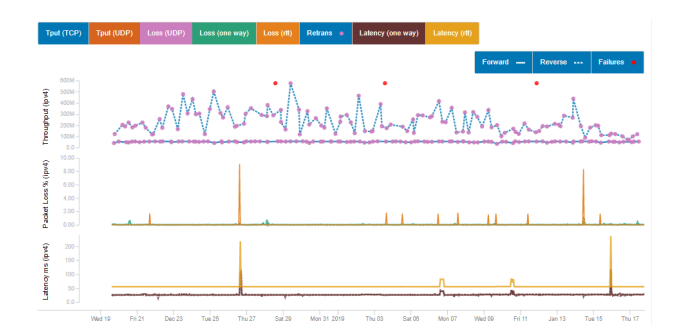

Figura 3: Tela com todos os testes do trecho CBPF-Reuna

### 4.1 Teste Tracerout

A rota mais eficiente pode modificar de acordo com o trafego de cada segmento de rede. Para identificar esta rota foi utilizado o comando Tracerout, função integrada a tela principal do software PerfSONAR, conforme indicado na figura [4.](#page-3-2) A tela de resultado deste comando traz os pontos que os pacotes percorrem entre os dois pontos de monitoramento. Na primeira coluna consta a sequência do caminho, a segunda coluna o domínio de cada ponto, a terceira coluna o endereço IP, e a quarta e última coluna o tempo de resposta de cada ponto.

<span id="page-3-2"></span>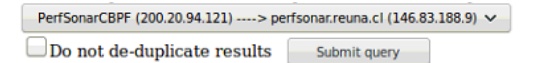

Topology beginning at Mon Jul 1 00:05:44 2019 (UTC -3)

| Hop | <b>Router</b>                              | IP                    | <b>Delay</b>      | <b>MTU</b> |
|-----|--------------------------------------------|-----------------------|-------------------|------------|
| 1   | gateway                                    | 200.20.94.110         | 0.9 <sub>ms</sub> |            |
| 2   | 200.20.96.73                               | 200.20.96.73          | 0.7 <sub>ms</sub> |            |
| 3   | 200.20.96.5                                | 200.20.96.5           | 0.7 <sub>ms</sub> |            |
| 4   | rederio-rj.bkb.rnp.br                      | 200.143.254.138 0.4ms |                   |            |
| 5   | sp2-rj-oi.bkb.rnp.br                       | 200.143.253.221       | 8.1 <sub>ms</sub> |            |
| 6   | sp-sp2.bkb.rnp.br                          | 200.143.253.37        | 8 <sub>ms</sub>   |            |
| 7   | 200.0.204.194                              | 200.0.204.194         | 9.1 <sub>ms</sub> |            |
| 8   | 200.0.204.92                               | 200.0.204.92          | 55.7ms            |            |
| g   | rtr1-core-reuna.redclara.net 200.0.204.161 |                       | 137.3ms           |            |
| 10  |                                            |                       |                   |            |
| 11  | perfsonar.reuna.cl                         | 146.83.188.9          | 55.7ms            |            |

Figura 4: Caminho entre CBPF e Ñuñoa

### 4.2 Taxa de transferência (Througput)

O Teste de taxa de transferência (Througput) apresentado na figura [5,](#page-4-0) mostra o resultado entre o trecho CBPF- Reuna, que ficou na casa de 50,86±4,84 Mbits/s, oscilando entre 33,13 Mbits/s e 55,13 Mbits/s sem grandes picos ou alterações ao longo do monitoramento.

<span id="page-4-0"></span>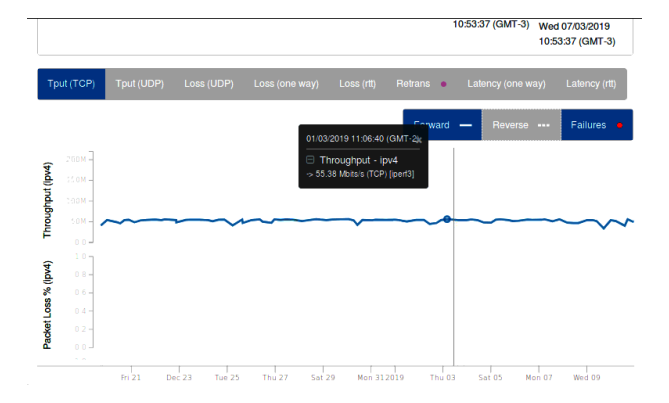

Figura 5: Gráfico de taxa de transferência (Througput) no sentido CBPF-Reuna.

Já no sentido inverso, Reuna-CBPF a taxa de transferência tem uma oscilação entre 117.25 Mbits/s e 575.44 Mbits/s apresentando uma média em torno de 248,99±109,23 Mbits/s, conforme gráfico da figura [6.](#page-4-1)

<span id="page-4-1"></span>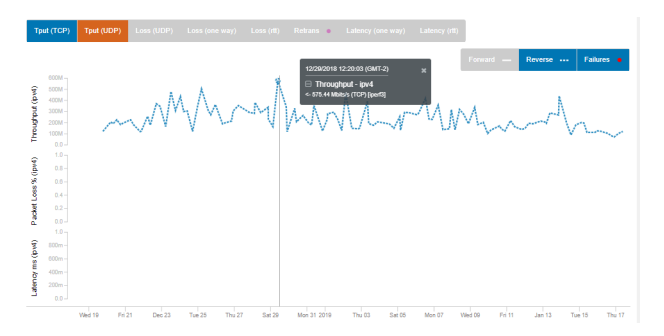

Figura 6: Gráfico de taxa de transferência (Througput) no sentido Reuna-CBPF.

Esta diferença entre as medições de praticamente dez vezes entre os dois sentidos necessita de uma investigação aprofundada. Existe a possibilidade de

haver um controle de banda desconhecido em algum ponto do caminho, pois ambas as pontas do segmento de rede, operam em um uma velocidade de 1 Gbits/s.

# 4.3 Teste de perda de pacote de sentido único (Loss one-way).

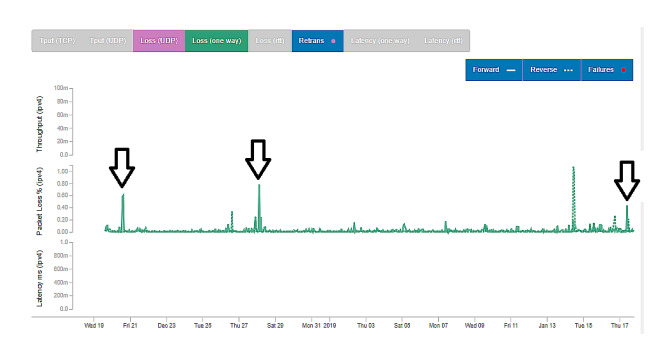

Figura 7: Teste de perda de pacote de sentido único (Loss one-way).

Nota-se três picos de perda de pacotes relevantes. O primeiro em 20/12/2018 às 15:43:36 de 0.6% no sentido CBPF-Reuna. O segundo pico aconteceu em 28/12/2018 às 03:48:35 com 0,7778%. O terceiro pico se dá apenas no sentido inverso de tráfego, Reuna-CBPF em 14/01/2019 às 12:34:23 de 0,9972% de perda. Em todos os outros momentos, a taxa de perda de pacote no sentido inverso, Reuna-CBPF, oscilou pouco marcando a faixa entre 0% e 0,03%.

# 4.4 Teste de perda de pacote por método do Ping (Loss Rtt).

O teste de Perda de pacote pelo método Ping apresentou dois grandes picos. O primeiro ficou em 9,091% de perda apresentada em 26/12/2018 às 15:13:10. O segundo pico apresentou em 14/01/2019 às 11:10:33 que ficou na casa de 8,333%. Os outros nove pequenos picos foram em torno de 1,818%, em média. No restante do tempo se apresentou em 0%.

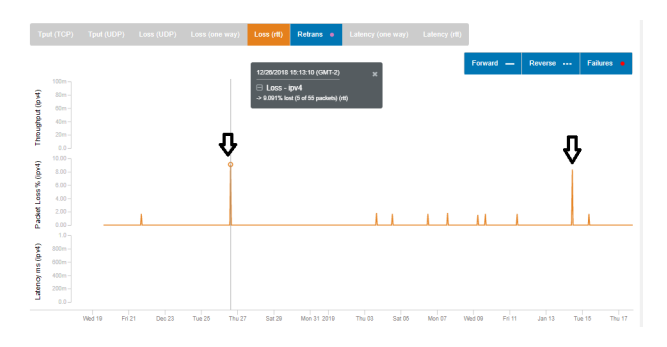

Figura 8: Teste de perda de pacote por método do Ping (Loss Rtt) do trecho CBPF-Reuna.

# 4.5 Teste de Latência de Sentido único (Latency on way).

Na a figura [9,](#page-5-0) se observa dois grandes picos de latência. O primeiro marcando um atraso de 107.7 ms no sentido CBPF-Reuna e no sentido reverso 106,0 ms em 26/12/2018 às 16:50:06. O segundo acontece em 15/01/2019 às 23:45:57 com uma taxa de latência de 117,6 ms e no sentido reverso 115,2 ms.

<span id="page-5-0"></span>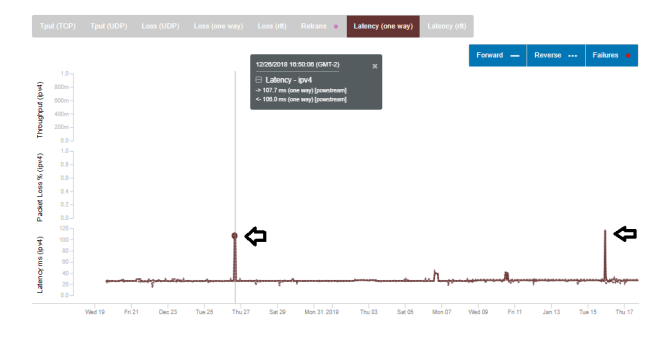

Figura 9: Teste de Latência de Sentido único (Latency on way ) do trecho CBPF-Reuna.

Houve também outros dois pequenos picos. O primeiro iniciou em 01/06/2019 em 15:28:54 com uma latência de 39,2 ms e 42,8 ms no sentido inverso e perdurou até 19:06:25. O segundo pico se apresenta em 10/01/2019 às 12:10:20 com uma latência de 40,5 ms e 41,3 ms no sentido reverso. Os restantes dos resultados oscilam muito pouco entre 25,8 ms e 26,6 ms nos dois sentidos.

Teste de Latência por método do Ping La-

### tency rtt.

Os resultados deste teste conferem com os momentos do teste anterior.

<span id="page-5-1"></span>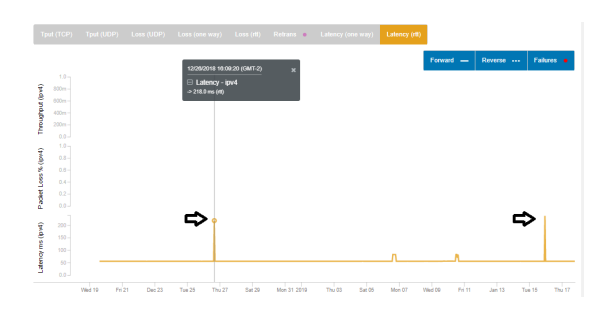

Figura 10: Teste de Latência por método do Ping (Latency rtt)

Na figura [10](#page-5-1) se observa dois grandes picos de latência. O primeiro marcando um atraso de 218,0 ms em 26/12/2018 às 16:50:06. O segundo acontece em 15/01/2019 às 23:54:12 com uma taxa de latência de 237,0 ms. Houve também dois pequenos picos. O primeiro iniciou em 01/06/2019 em 15:08:19 com uma latência de 82,5 ms e perdurou até 19:15.09. O segundo pico se apresenta em 10/01/2019 às 12:09:37 com uma latência de 82,6 ms. O restante dos resultados oscilam muito pouco entre 55,5 ms e 55,8 ms nos dois sentidos.

# 5 Conclusões

A implantação desta infraestrutura atende as expectativas em verificar as medidas do segmento de rede entre CBPF e Ñuñoa. A taxa de transferência encontrada no sentido Santiago Rio de Janeiro ficou em torno de 575,44 Mbits/s viabiliza o recebimento de grandes quantidades de dados.

O fato do servidor PerfSONAR escolhido ser o mais próximo e não estar instalado diretamente no CTA, traz a necessidade de um trabalho futuro investigando a qualidade da transmissão de dados entre o observatório no deserto do Atacama e Ñuñoa em Santiago, ambos no Chile, para obter a análise completa do caminho de rede.

# Referências

- <span id="page-6-1"></span>[1] CTA, "Matriz de telescópios cherenkov," 2018.
- <span id="page-6-0"></span>[2] CBPF, "Cosmo - coordenação de cosmologia, astrofísica e interações fundamentais," 2018.
- <span id="page-6-2"></span>[3] M. A. Fabricio et al., "Monitoramento de equipamentos elétricos industriais utilizando iot," 2018.
- <span id="page-6-3"></span>[4] G. Battisti, "Modelo de gerenciamento para infraestrutura de medições de desempenho em redes de computadores," 2007.
- <span id="page-6-4"></span>[5] "P. t. 4. documentation."
- <span id="page-6-5"></span>[6] PerfSONAR, PerfSONAR Installation Option, 03.
- <span id="page-6-6"></span>[7] G. Almes, S. Kalidindi, and M. Zekauskas, "A oneway packet loss metric for ippm," tech. rep., 1999.
- <span id="page-6-7"></span>[8] R. Droms, D. Oran, and I. T. P. Specification, "Icnrg s. mastorakis internet-draft ucla intended status: Experimental j. gibson expires: September 28, 2017 i. moiseenko cisco systems," 2017.
- <span id="page-6-8"></span>[9] A. e. a. Tanenbaum, Redes de computadores , vol. 1. Pearson Brasil, 2014.